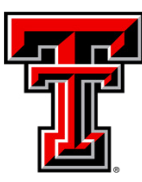

TEXAS TECH UNIVERSITY Data Management<br>for Financial Resources

# Quarterly Newsletter

December 2023

### Welcome to our New DMFR members!

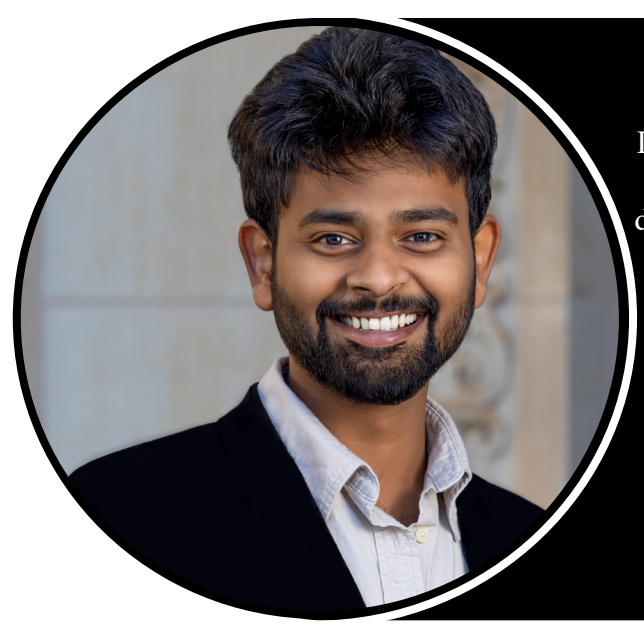

### *Welcome Abhinav Valisetti*

Abhinav started working as Program Analyst III here at the DMFR, and he is responsible for supporting the finance website of TTU and developing new web applications based on departmental requirements. He says this opportunity has been an enriching experience, with immense potential for growth and exceptional support from his teammates and manager.

After completing his bachelor's in computer science, Abhinav actively participated in various organizations that helped broaden his knowledge and skills—and earned his master's degree in computer science at TTU.

In his free time, Abhinav enjoys staying updated on current affairs, working out, traveling, and exploring different cuisines.

#### *Welcome Harshitha Nagapudi*

Harshitha joins our team as Programmer Analyst III. She got her undergraduate degree in 2019 and worked as a Software Developer for a healthcare provider and engaged mainly in the development and maintenance of Web Applications.

Harshitha earned her master's in computer science at TTU in 2021. During that time, she worked as a Graduate Assistant for IT Help Central. There, she was responsible for developing ITHC Toolbox features by analyzing data and building applications.

In her free time, Harshitha likes to play tennis, work out, and watch SciFi movies.

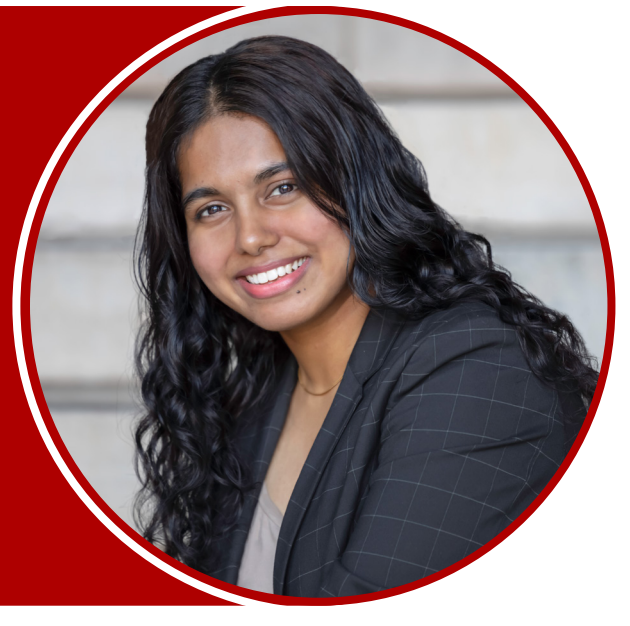

### Welcome to our New DMFR members!

### *Welcome Edward Daly*

Edward joins the DMFR as a Program Analyst IV. He works with the Blue Prism Robotic Automation Software System and Texas Tech University's Operation Data Stores.

Edward has a bachelor's degree in information technology and a master's and doctorate degree in business administration from the University of Phoenix. He has 12 years of experience in the public and education sectors in the information technology field and worked as a director, database administrator, and programmer analyst. He worked with enterprise information systems and relational database models.

In his free time, Edward enjoys outdoor recreational activities. He likes jogging, hiking, and cycling. He does yoga and tai chi health and well-being. He is an associate editor for a scholarly journal and spends his time reviewing manuscripts for publication.

#### *Welcome Fabiola Carrion*

Fabiola joins the DMFR as a Section Coordinator. She joined the Training Team and is involved in all aspects of training.

Before joining the DMFR, Fabiola earned her master's degree in mass communication at TTU. She worked previously as a Research and Teaching Assistant and has experience in communication management, digital marketing, and graphic design. She has a strong interest in intercultural communication and enjoys learning about different cultures.

In her free time, Fabiola enjoys working out and spending time with friends. She also enjoys traveling and writing.

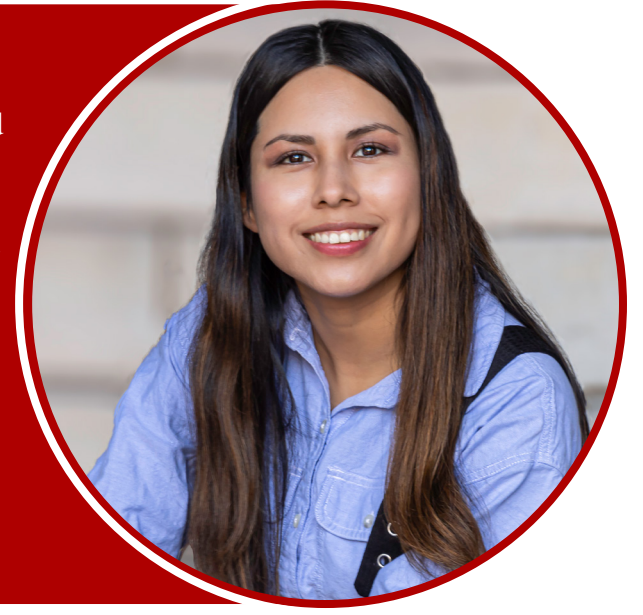

### **In this Edition:**

- DMFR Training Schedule
- Use the HR221 Leave Management Report to review leave time
	- Check your Encumbrances on a monthly basis
	- Let's start getting ready for the Spring Semester
		- Need our Services?

**DMFR** 2

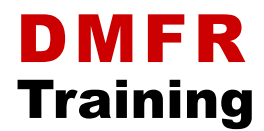

Check the schedule of our [upcoming classes](https://apps.dmfr.ttu.edu/training/class-schedule/)

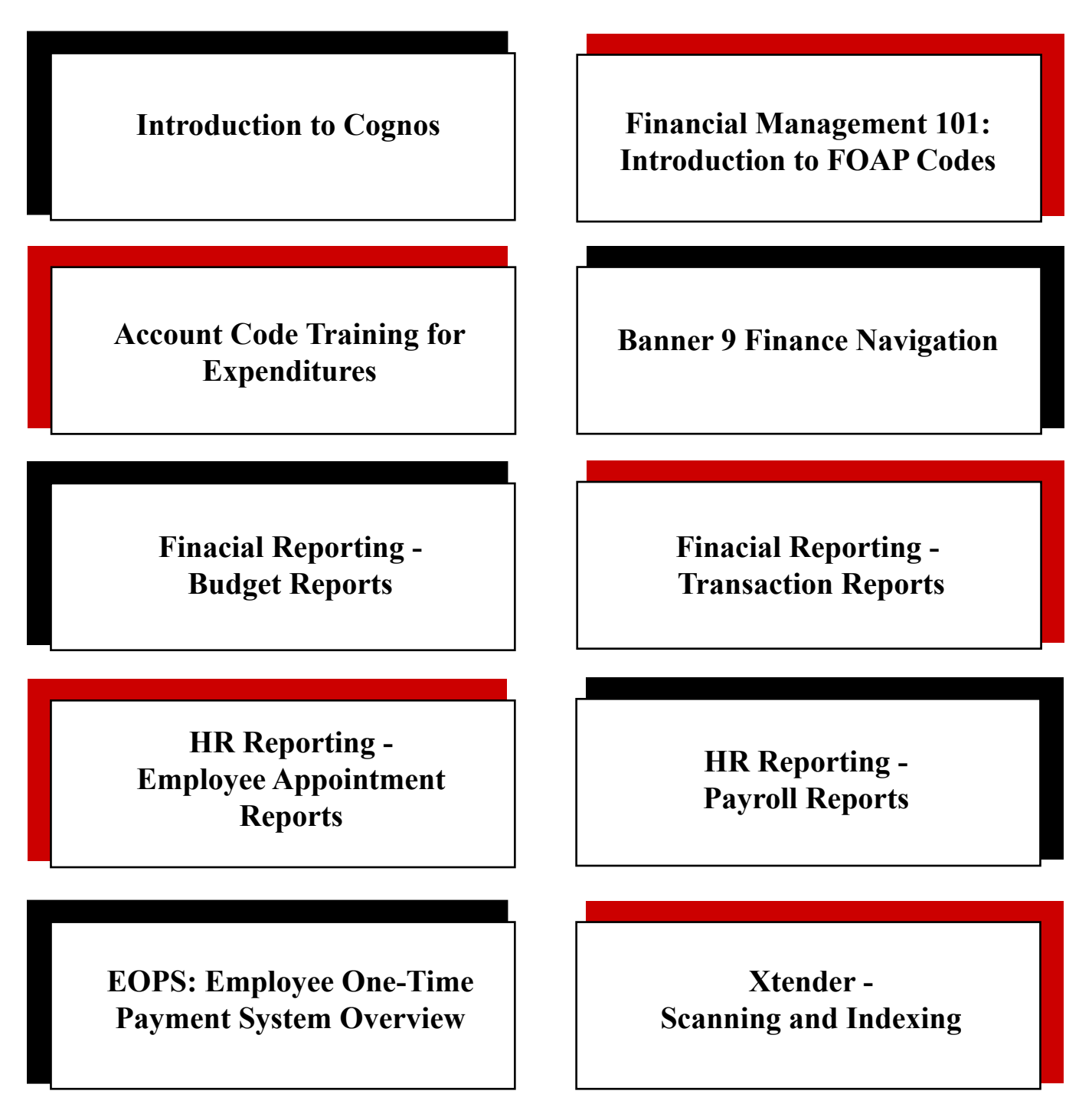

*If you are interested in one of the above sessions, please register in [Cornerstone](https://apps.dmfr.ttu.edu/enterRegistrationSystem/)*

### **Use the**  HR221 - Leave Management Report **to review leave time**

#### *On a monthly basis, make sure that everyone is reporting their leave time.*

Reporting leave time is important since it ensures that we are reporting correct information to the state fund, and make sure that each employee is paid correctly. The **HR221 - Leave Management Report** is a useful tool to find this type of information. Use this report to find indicators and coaching oppotunities.

The HR221 report will provide different charts with data presented in different ways.

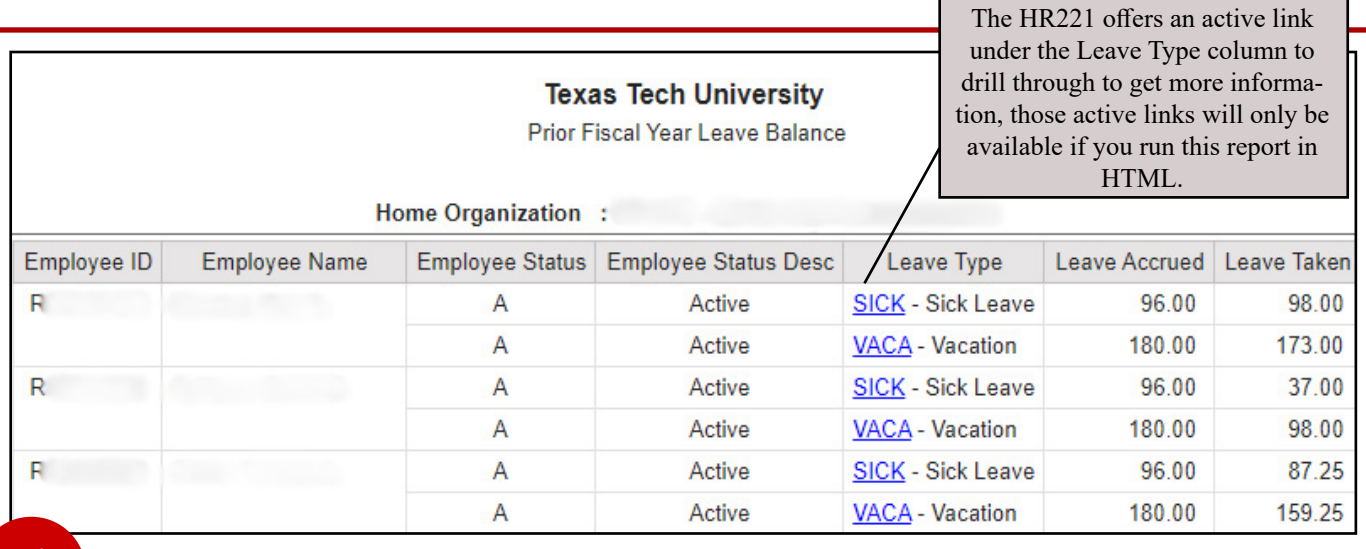

The first chart will show you the Prior Year's leave balance. This will show you the employees' names, their status, their leave type, and the leave hours accrued and taken. *1*

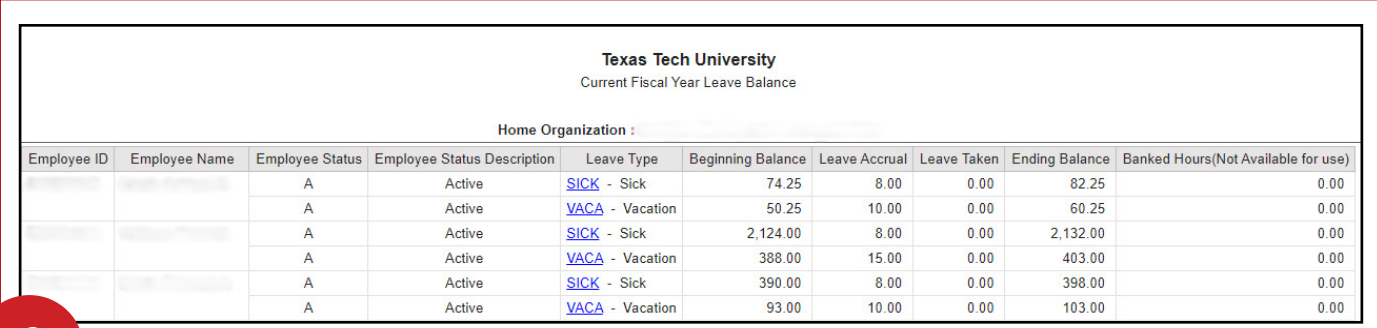

*2*

The second chart will show you the Current Year's leave balance, this report will give you the employees' names, their status, the beginning balance for the year, their leave time accrued and taken, and their ending balance.

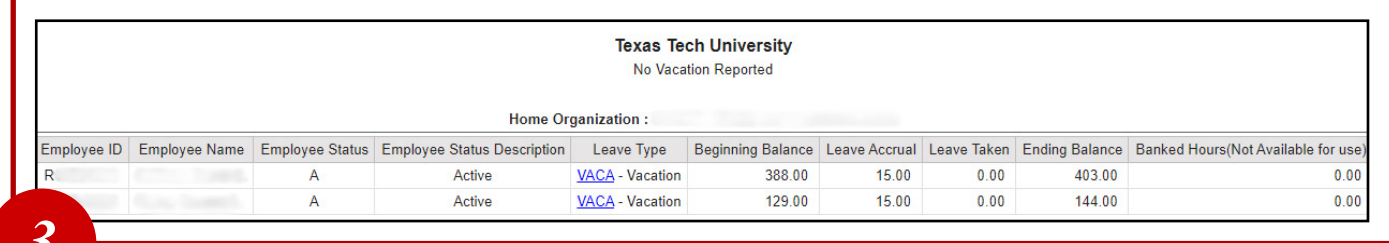

*3*

The third chart will show you the Not Vacation Reported view, this chart shows the employees who have not reported any vacation time during the year. This is just an indicator; it does not mean that someone did anything wrong. You can use this data as a coaching opportunity and make sure that all the employees in your organization are aware that they must report their vacation time and know how to do it.

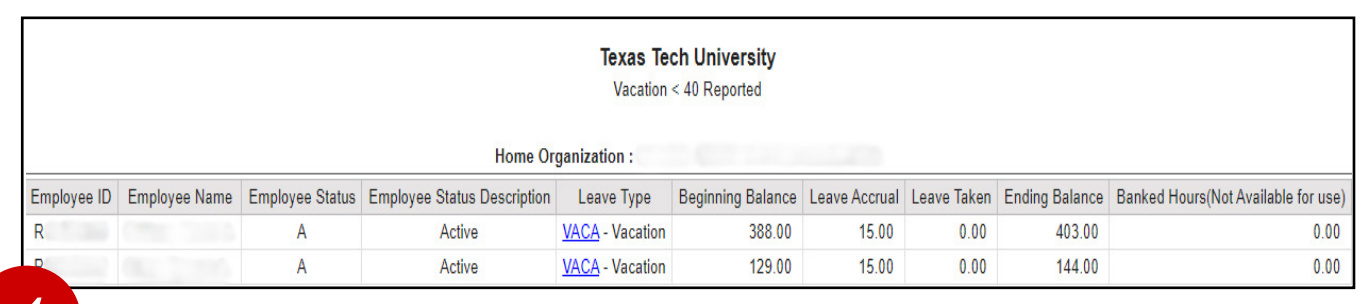

*4*

The fourth chart shows the Vacation < 40 Reported view; this chart shows the employees who have reported less than 40 hours of vacation time year to date. Again, this is just an indicator, and you can use this data to find coaching opportunities to ensure all your employees know the importance of reporting their vacation time. Employees must report their vacation time and know how to do it.

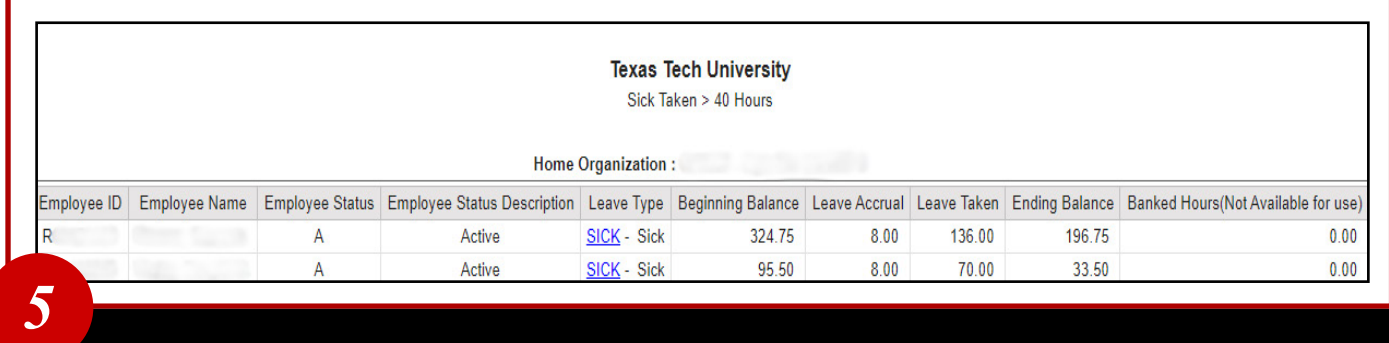

The Sick  $> 40$  Hours Reported view will show all the employees who have taken more than 40 hours of sick time year to date. Again, this is just an indicator and should not be used to point fingers.

#### **Resources:**

- [Cognos Reporting System](https://cognos.texastech.edu/ibmcognos/bi/?perspective=TexasTechWelcome)
	- [Introduction to Cognos training guide](https://apps.dmfr.ttu.edu/training/wp-content/uploads/2016/05/Introduction-to-Cognos-04-2022.pdf)
	- [HR Reporting Payroll Reports training guide](https://apps.dmfr.ttu.edu/training/wp-content/uploads/2016/06/HR-Reporting-Payroll-Reports.pdf)

# **Check your** Encumbrances **on a monthly basis**

#### *The FI137 report helps you to review your open encumbrances*

Reviewing your open encumbrances at the end of every posting period is an important part of financial man-agement. You can use the **FI137 - Open Encumbrance Report** to review your open encumbrances and make the decision to take any further action that needs to be taken. Remember that at the beginning of every posting period, a Batch Close will close any encumbrance lower than \$10.

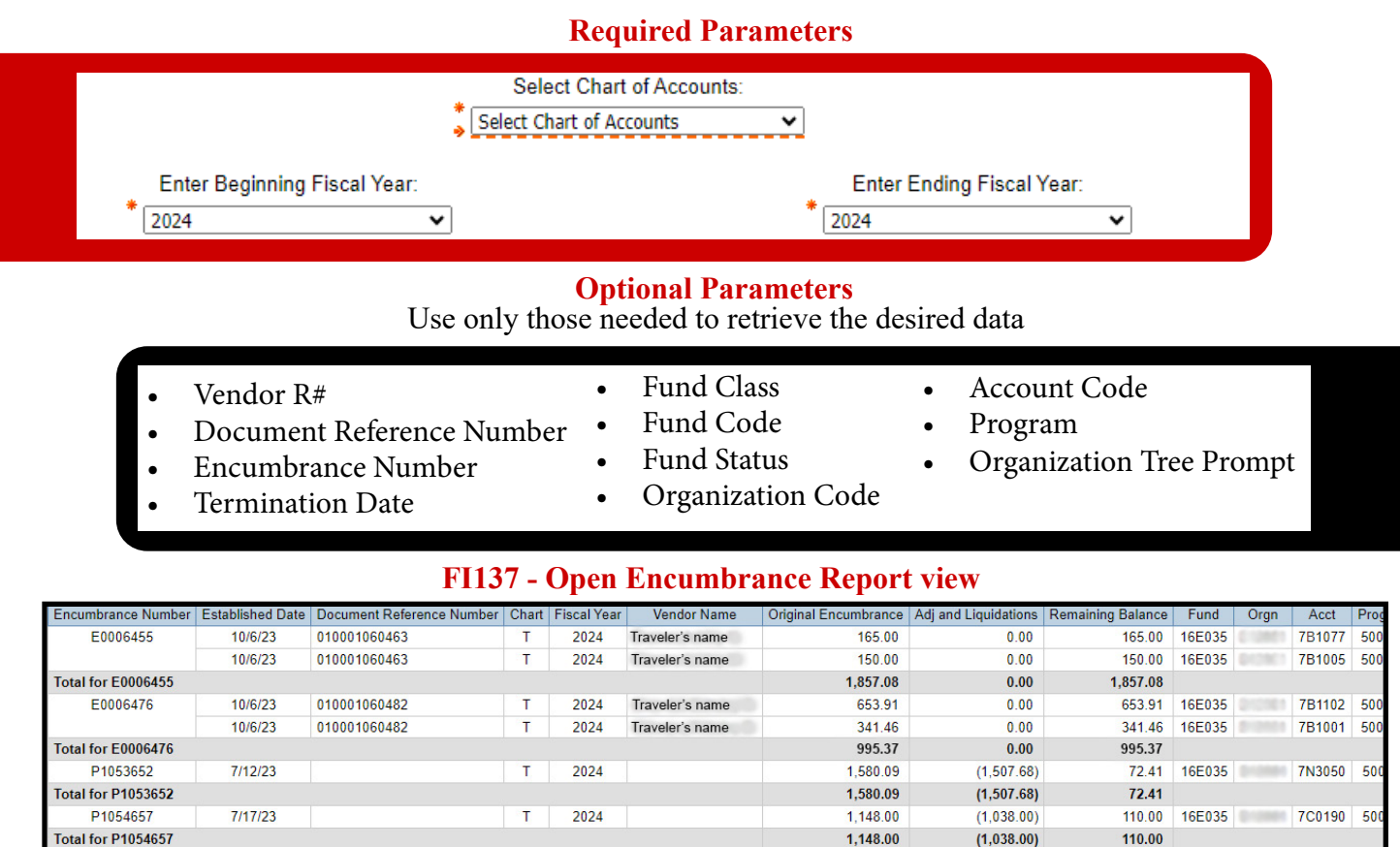

**• Encumbrance Number:** If the code starts with EV or E0, it is an encumbrance from the Travel System/ Chrome River; If it starts with a P0, it is an encumbrance created with the TechBuy System

Benchmark Business Solutions Inc.

4.073.88

1.073.88

 $(397.08)$ 

 $(397.08)$ 

3.676.80

3.676.80

16F035

7G0013 50

**• Established Date:** Shows the date the encumbrance was created

 $T$ 

2024

- **• Vendor Name:** Vendor involved in the event. If it is not populated and the established date is from the previous FY, that means that encumbrance was open when the previous FY ended and was rolled forward to the new FY
- **• Original Encumbrance:** Dollar amount of original event
- **• Adj and Liquidations:** It can be released for payments, closings, and increase if a change order was submitted
- **• Remaining Balance:** Amount left owing on the encumbrance

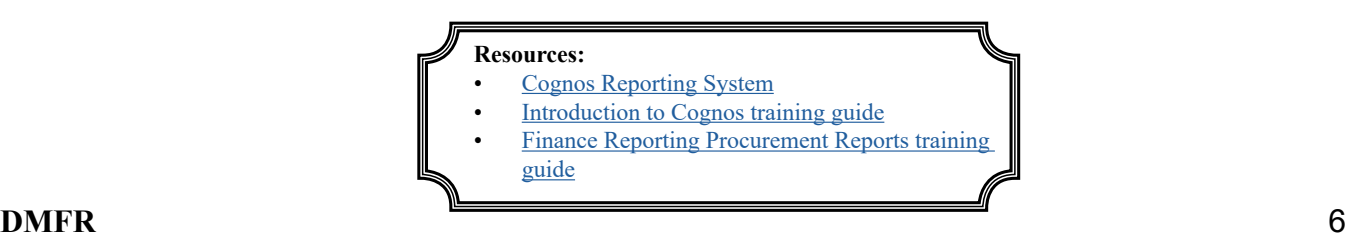

P1062666

for P10626

8/15/23

# Spring Semester **Let's start getting ready for the**

*At the beginning of every semester, remember to check your faculty, staff, and student assignments.*

Since we are getting closer to the start of the Spring semester, it is important to review our employees' assignments; the **HR121 - Current and Future Appointment Report** is the one you will need for that. This report will show you current and future appointments for employees under your organization. You can run this report for a single employee or all the employees assigned to an Organization at Home and Position Organization level.

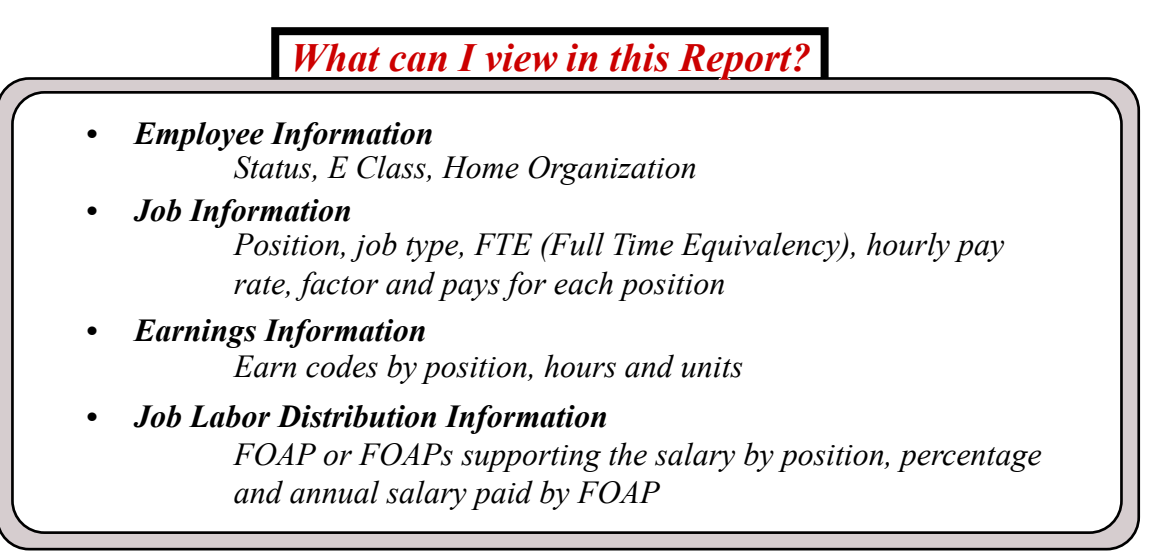

If you find someone who is no longer active or does not have a position assigned, check their status and consider if their job needs to be ended or they should be terminated.

Be mindful that benefits-elegible employees will continue to get paid for fringes if they show to be active in the system, whether they are currently working or not.

> *The DMFR offers HR reporting classes that provide training on how to read, use, and run HR reports. Register for these sessions through [Cornerstone](https://apps.dmfr.ttu.edu/enterRegistrationSystem/).*

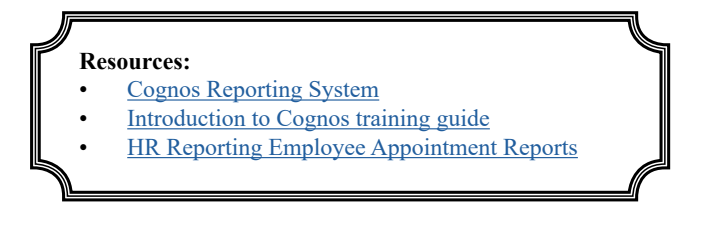

# **Need our** Services?

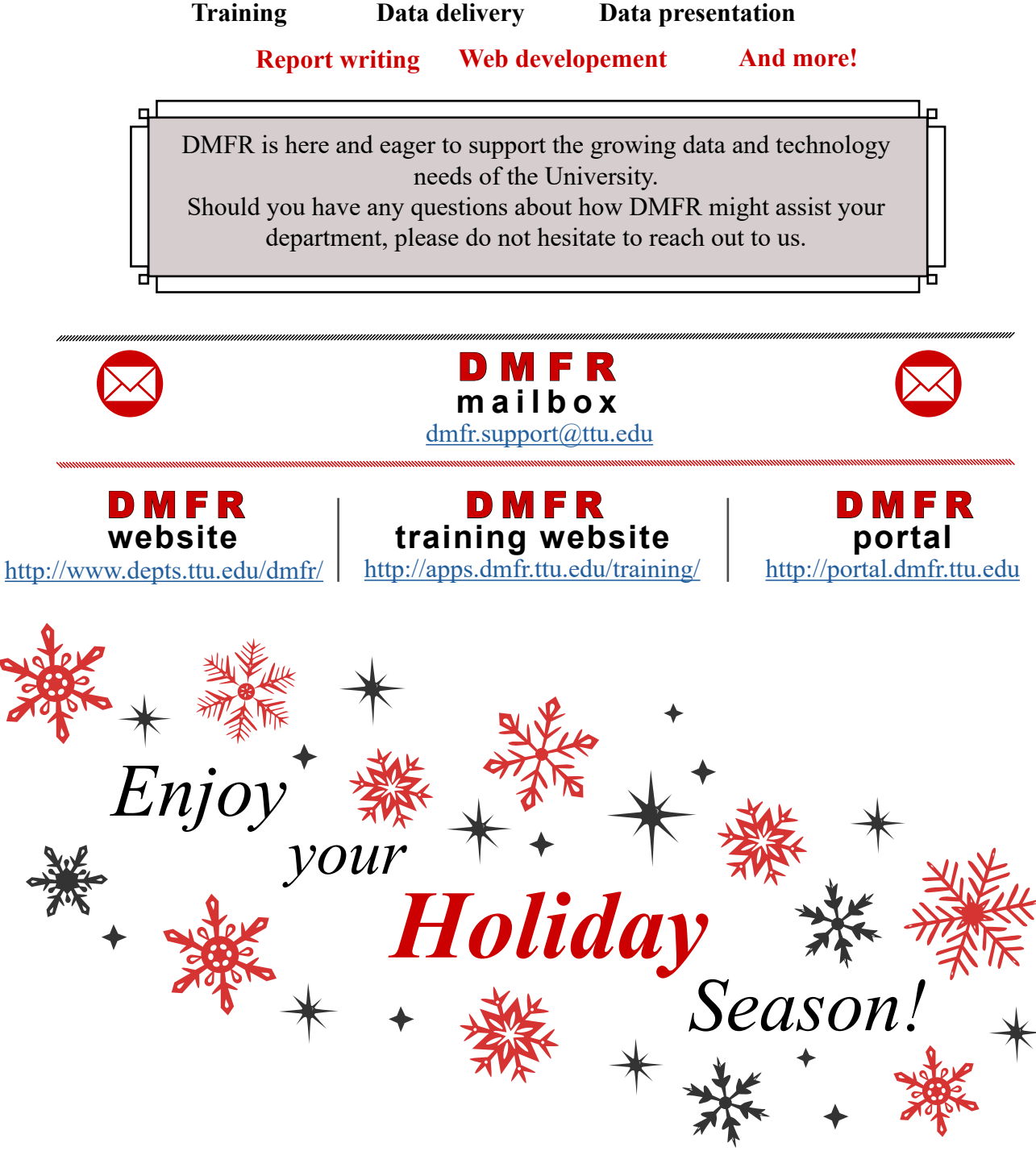

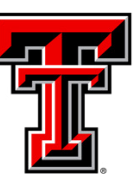

TEXAS TECH UNIVERSITY Data Management<br>for Financial Resources<sup>®</sup>